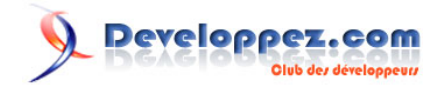

# Créer un menu animé fluide avec jQuery

par [Zach Dunn \(Build Internet\)](http://buildinternet.com/) [Didier Mouronval](http://www.developpez.net/forums/u243304/bovino/) [\(traducteur\)](http://dmouronval.developpez.com/)

Date de publication : 12 février 2009

Dernière mise à jour :

Cet article est la traduction de **How to Make a Smooth Animated Menu with jQuery** disponible **[ici](http://buildinternet.com/2009/01/how-to-make-a-smooth-animated-menu-with-jquery/)**.

Avez-vous déjà vu de remarquables menus animés avec jQuery (**[quelques exemples](http://buildinternet.com/2009/01/8-sites-with-excellent-jquery-navigation/) [ici](http://buildinternet.com/2009/01/8-sites-with-excellent-jquery-navigation/)**) qui vous donnent envie de créer le votre ? Nous allons en réaliser un en l'animant avec des effets fluides.

#### $\mathcal{P}$ Developpez.com

#### Créer un menu animé fluide avec jQuery par [Zach Dunn \(Build Internet\)](http://buildinternet.com/) [Didier Mouronval](http://www.developpez.net/forums/u243304/bovino/) [\(traducteur\)](http://dmouronval.developpez.com/)

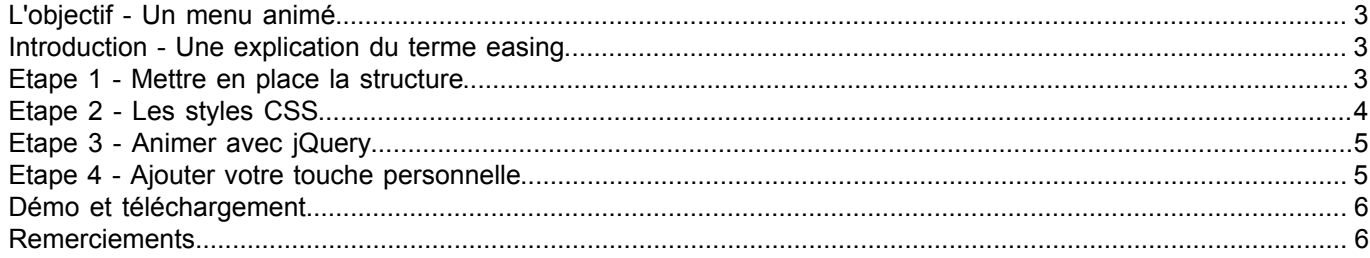

Les sources présentées sur cette pages sont libre de droits, et vous pouvez les utiliser à votre convenance. Par contre cette page de présentation<br>de ces sources constitue une oeuvre intellectuelle protégée par les droits Sinon vous encourez selon la loi jusqu'à 3 ans de prison et jusqu'à 300 000 E de dommages et intérets. Droits de diffusion permanents accordés à developpez LLC.

- 2 -

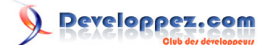

#### <span id="page-2-0"></span>L'objectif - Un menu animé

Voici **[une démo](ftp://ftp-developpez.com/dmouronval/tutoriels/javascript/jquery/creer-menu-anime-fluide-avec-jquery//./fichiers/animated-menu.html)** du résultat final.

<span id="page-2-1"></span>Introduction - Une explication du terme easing

Notre menu est animé de façon particulièrement fluide grâce à un procédé appelé *easing*. La définition du site Adobe **FLash Developer Center** est assez complète :

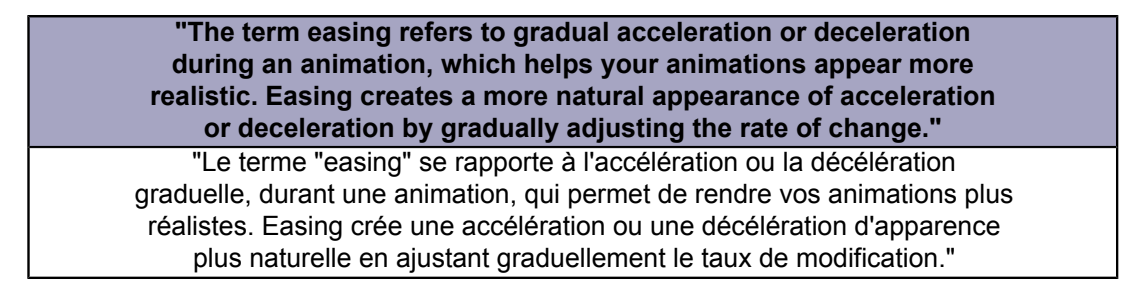

Merci pour la qualité du plugin **[jQuery Easing](http://gsgd.co.uk/sandbox/jquery/easing/)**, qui permet de créer de telles animations sans passer par les environnements Flash et Actionscript.

#### <span id="page-2-2"></span>Etape 1 - Mettre en place la structure

Avant de commencer à utiliser jQuery, nous devons créer la structure XHTML du menu et la placer dans les fichiers de notre projet. Créer de nouveaux documents XHTML, CSS et JavaScript. J'ai choisi de nommer mes fichiers "animatedmenu". Créer deux dossiers pour les images et les scripts à la racine. Voici la structure de notre exemple :

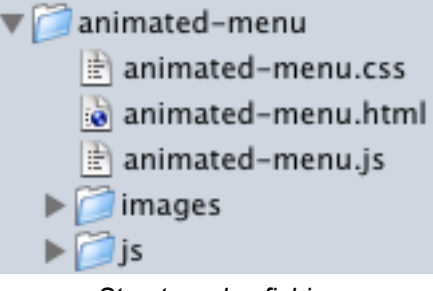

*Structure des fichiers*

Rien d'extraordinaire dans cette structure. Commencez par charger les fichiers nécessaires dans l'en-tête de la page, entre les balises *head*. J'ai choisi de charger jQuery depuis la page Google code en ligne, alors que le plugin *easing* est placé dans le dossier 'js'.

*L'ordre d'appel des scripts est important !*

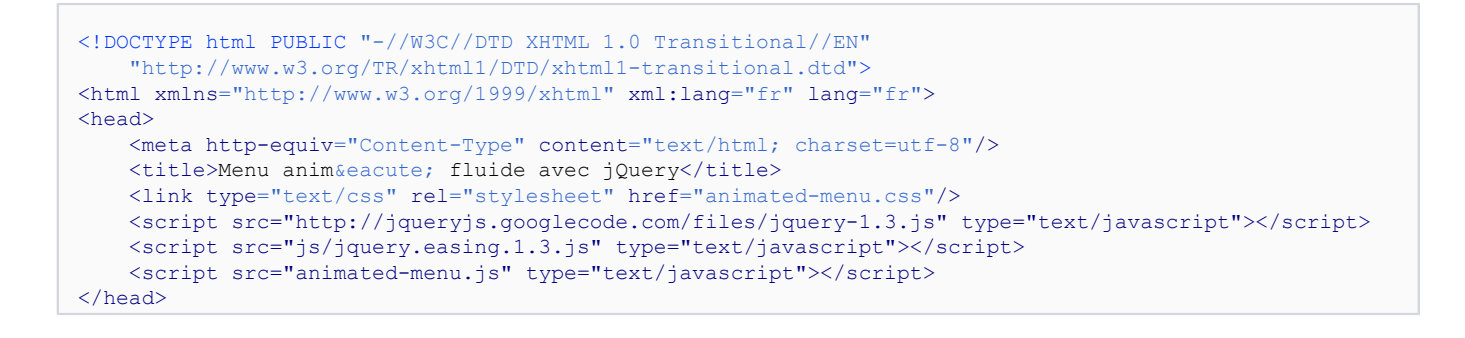

Les sources présentées sur cette pages sont libre de droits, et vous pouvez les utiliser à votre convenance. Par contre cette page de présentation<br>de ces sources constitue une oeuvre intellectuelle protégée par les droits Sinon vous encourez selon la loi jusqu'à 3 ans de prison et jusqu'à 300 000 E de dommages et intérets. Droits de diffusion permanents accordés à developpez LLC.

- 3 -

<http://dmouronval.developpez.com/tutoriels/javascript/jquery/creer-menu-anime-fluide-avec-jquery/>

Ensuite, copiez la structure du menu dans le corps de la page entre les balises *body* :

```
<body>
     <p>Survolez le menu pour le voir s'animer.</p>
    \langleul>
         <li class="green">
             <p><a href="#">Accueil</a></p>
             <p class="subtext">Accueil du site</p>
        \langle/li>
         <li class="yellow">
             <p><a href="#">A propos</a></p>
             <p class="subtext">Plus d'infos</p>
        \langle/li>
         <li class="red">
             <p><a href="http://www.developpez.com/">Site</a></p>
              <p class="subtext">Visitez developpez</p>
        \langle/1i>
         <li class="blue">
             <p><a href="http://www.developpez.net/forums/f1188/webmasters-developpement-web/javascript/
bibliotheques-frameworks/jquery/">Forum</a></p>
             <p class="subtext">jQuery sur developpez</p>
        2/145 <li class="purple">
              <p><a href="../">Retour</a></p>
             <p class="subtext">Retour & agrave; l'article.</p>
        \langle/li>
    \langle/ul>
</body>
\langle/html>
```
Les éléments du menu ont des classes CSS désignant la couleur du bloc. Dans chaque bloc de menu, nous trouvons un titre et un sous-titre qui sera masqué par défaut.

#### <span id="page-3-0"></span>Etape 2 - Les styles CSS

Maintenant que la structure du menu est en place, nous allons ajouter des styles de base pour l'embellir et le disposer horizontalement. Chaque élément de la liste doit avoir la propriété *overflow* fixée à hidden, afin que les sous-titres ne soient pas visibles tant que la hauteur ne sera pas ajustée.

```
body{
     font-family:"Lucida Grande", arial, sans-serif;
     background:#F3F3F3;
}
ul{
     margin:0;
     padding:0;
}
lil width:100px;
     height:50px;
     float:left;
     color:#191919;
     text-align:center;
     overflow:hidden;
}
a{
     color:#FFF;
     text-decoration:none;
}
p{
     padding:0px 5px;
}
.subtext{
     padding-top:15px;
}
```
Les sources présentées sur cette pages sont libre de droits, et vous pouvez les utiliser à votre convenance. Par contre cette page de présentation<br>de ces sources constitue une oeuvre intellectuelle protégée par les droits Sinon vous encourez selon la loi jusqu'à 3 ans de prison et jusqu'à 300 000 E de dommages et intérets. Droits de diffusion permanents accordés à developpez LLC.

 $-4 -$ 

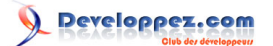

Créer un menu animé fluide avec jQuery par [Zach Dunn \(Build Internet\)](http://buildinternet.com/) [Didier Mouronval](http://www.developpez.net/forums/u243304/bovino/) [\(traducteur\)](http://dmouronval.developpez.com/)

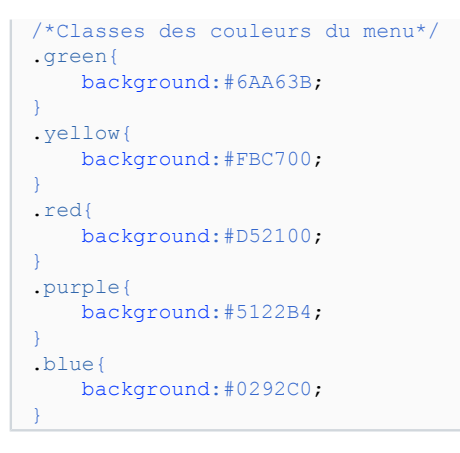

### <span id="page-4-0"></span>Etape 3 - Animer avec jQuery

Tout notre code jQuery sera dans le fichier JavaScript *animated-menu.js* créé précédemment.

```
$(document).ready(function(){
     //Lorsque la souris survole un lien
     $("li").mouseover(function(){
         $(this).stop().animate(
             {height: '150px'},
             {queue: false,
             duration: 600,
            easing: 'easeOutBounce'
         })
     });
     //Lorsque la souris quitte le lien
     $("li").mouseout(function(){
         $(this).stop().animate(
             {height: '50px'},
             {queue: false,
             duration: 600,
             easing: 'easeOutBounce'
         })
     });
});
```
Il y a deux actions dans le code précédent. Lorsque la souris survole un élément du menu, cet élément commence à s'animer en s'agrandissant à 150px sur une durée de 0.6 secondes. L'effet *easing* appliqué est 'easeOutBounce', qui fait rebondir légèrement le bloc à la fin de l'animation ("out"). Lorsque la souris sort du menu, l'élément reprend sa taille d'origine.

Si vous utilisez ce menu dans le contexte d'un site plus grand, vous pouvez juste remplacer les éléments sélectionnés pour l'animation (ici, juste les éléments HTML <li>) par ceux que vous souhaitez (voir ce tutoriel sur **[la sélection](http://pckult.developpez.com/tutoriels/javascript/frameworks/jquery/introduction/) [d'éléments avec jQuery](http://pckult.developpez.com/tutoriels/javascript/frameworks/jquery/introduction/)**).

La méthode *stop()* est appelée avant le début de l'animation pour éviter des boucles répétées si la souris entre et sort rapidement du menu. Plus de précisions dans cet article pour **et de la précher les répétitions d'animations**.

#### <span id="page-4-1"></span>Etape 4 - Ajouter votre touche personnelle

J'ai ajouté des images de fond dans les exemples pour vous montrer une possibilité de personnalisation et de design. Il existe de nombreuses façons pour créer des menus originaux. A vous d'user de votre imagination pour réaliser celui qui vous correspond. N'hésitez surtout pas à nous faire découvrir vos créations !

- 5 -

Les sources présentées sur cette pages sont libre de droits, et vous pouvez les utiliser à votre convenance. Par contre cette page de présentation<br>de ces sources constitue une oeuvre intellectuelle protégée par les droits partielle, ne peut être faite de ce site et de l'ensemble de son contenu : textes, documents, images, etc sans l'autorisation expresse de l'auteur. Sinon vous encourez selon la loi jusqu'à 3 ans de prison et jusqu'à 300 000 E de dommages et intérets. Droits de diffusion permanents accordés à developpez LLC.

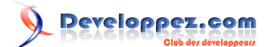

## <span id="page-5-0"></span>Démo et téléchargement

Vous pouvez voir un **[exemple en ligne](ftp://ftp-developpez.com/dmouronval/tutoriels/javascript/jquery/creer-menu-anime-fluide-avec-jquery//./fichiers/animated-menu.html)**. Téléchargez **[l'archive de l'exemple](ftp://ftp-developpez.com/dmouronval/tutoriels/javascript/jquery/creer-menu-anime-fluide-avec-jquery//./fichiers/animated-menu.zip)**.

#### <span id="page-5-1"></span>Remerciements

Un grand merci à **[Kerod](http://www.developpez.net/forums/u45970/kerod/)** pour sa relecture avisée et ses conseils précieux !

Les sources présentées sur cette pages sont libre de droits, et vous pouvez les utiliser à votre convenance. Par contre cette page de présentation<br>de ces sources constitue une oeuvre intellectuelle protégée par les droits Sinon vous encourez selon la loi jusqu'à 3 ans de prison et jusqu'à 300 000 E de dommages et intérets. Droits de diffusion permanents accordés à developpez LLC.